# **Gestión de colectivos PTI/PTP/PTG (Formulario)**

### Funcionalidad

Este formulario permita la gestión de los empleados de los colectivos siguientes: personal temporal de postgrado(PTP), personal temporal investigador (PTI), y personal de otras universidades (PTG).

## Descripción

#### **Filtrado de datos**

La pantalla nos permite realizar un filtrado por el curso a buscar, por la entidad a la que pertenecen, por el dni del empleado y la fecha de baja.

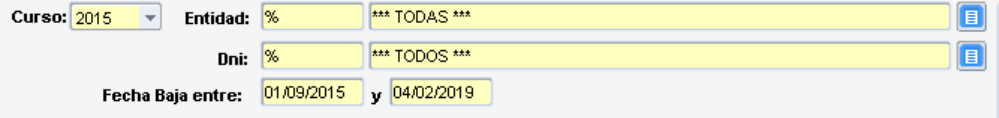

También es importante el filtro en el que seleccionamos el tipo de empleado por el que vamos a buscar:

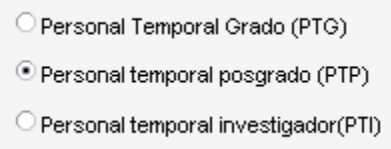

#### **Datos del formulario**

En el formulario tenemos un bloque tabular en el que se muestra el dni y el nombre de la persona, el tipo al que pertenece, la entidad de destino en la UPV, el centro, el departamento, el área y los créditos. También tenemos información de los créditos, la fecha de baja, la Universidad de origen, el teléfono móvil y la venia docente.

Destacar que , al insertar un nuevo registro en el bloque, dependiendo del tipo de empleado que vayamos a insertar, algunos de estos valores tomarán un valor fijo como detallamos a continuación:

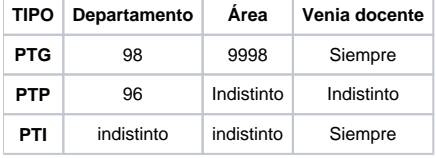

Los demás campos son editables independientemente del tipo de usuario que vayamos a insertar o modificar.

Además también es importante reseñar la obligatoriedad de algunos de los campos, como es el caso de los créditos, el centro de origen…

La pantalla del formulario es la siguiente:

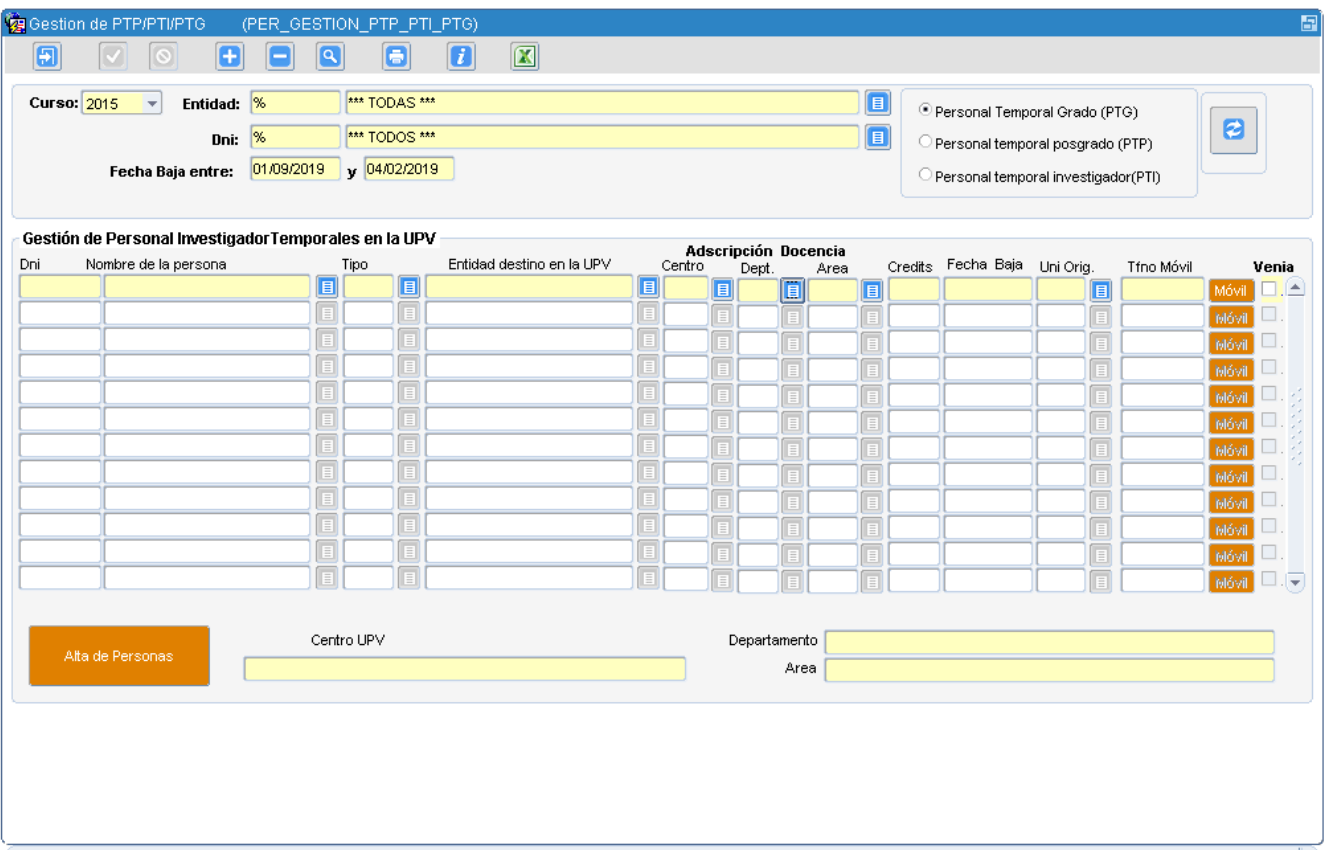

## **Opciones (botones del formulario)**

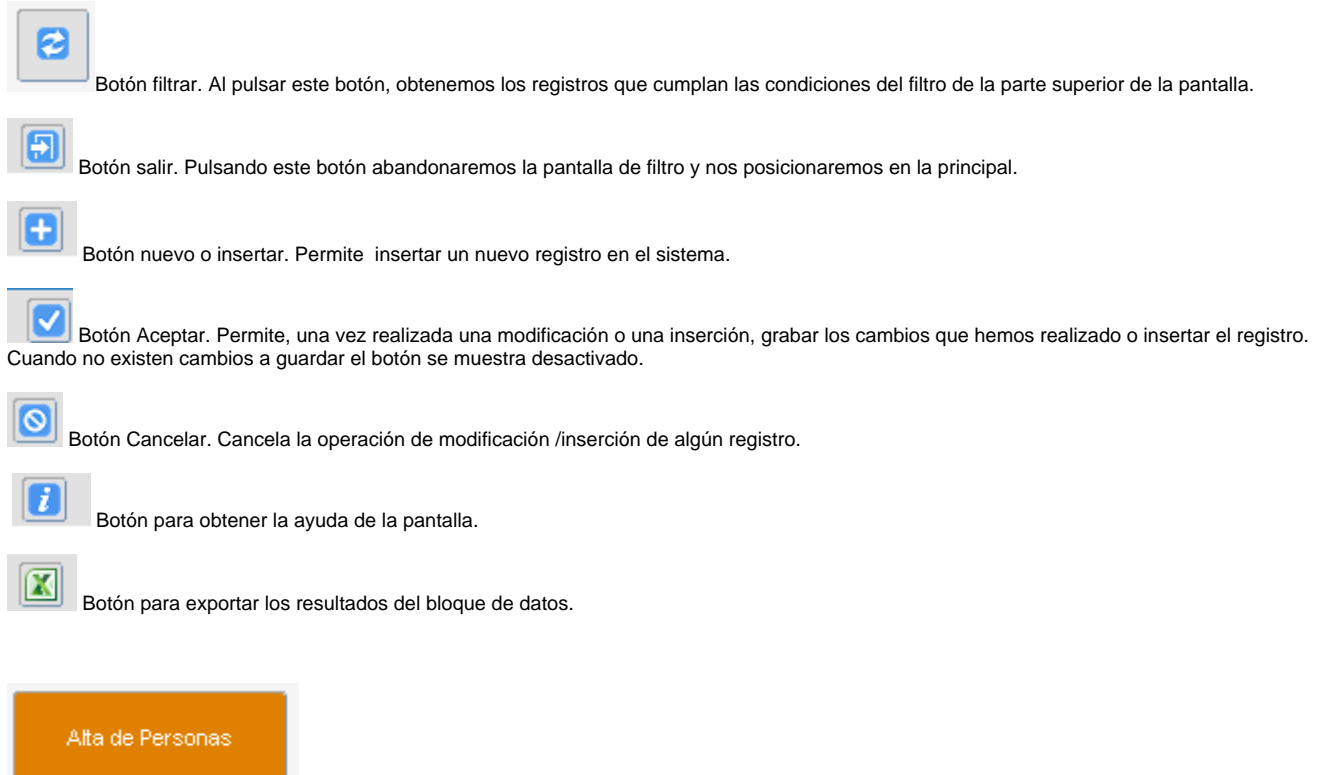

Este formulario nos ofrece la funcionalidad de insertar personas que no existen el la tabla de personas.